# ServiceNow

#### Quick Check Process

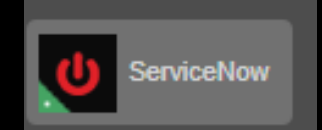

## Beginning the Quick Check Process

- 1. Go to ServiceNow
	- <https://www.swccd.edu/>Most Popular Links | **MUSWC | F| E** | <sup>Wentiak</sup> | Map | Contact Us | Translate **ERN COLLEGE** Chula Vista, CA ent Services Schools & Centers Faculty & Staff Search. SOUTHWESTERN SPOTLIGHT e  $\omega$ **Campus Apps G Suite Apps My Email** ServiceNow

### Facilities Maintenance

#### 2. Go to the Facilities Maintenance section:

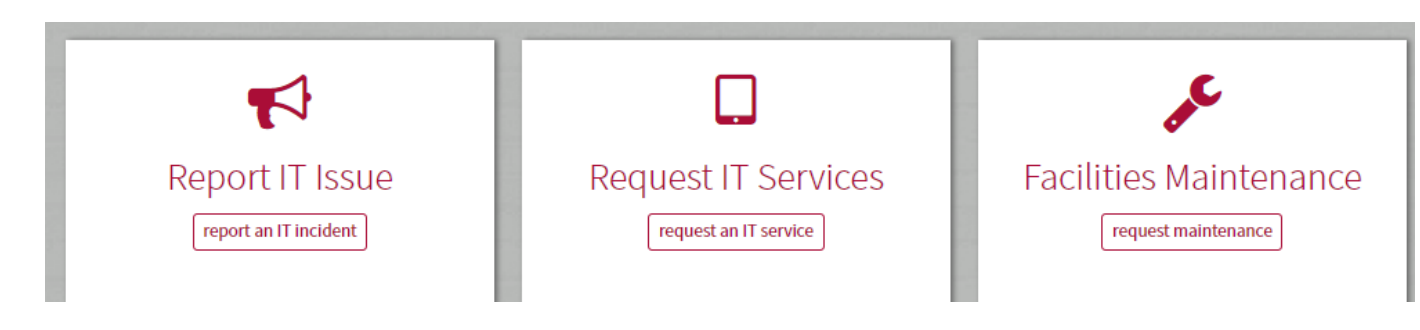

3. Select General Maintenance Request:

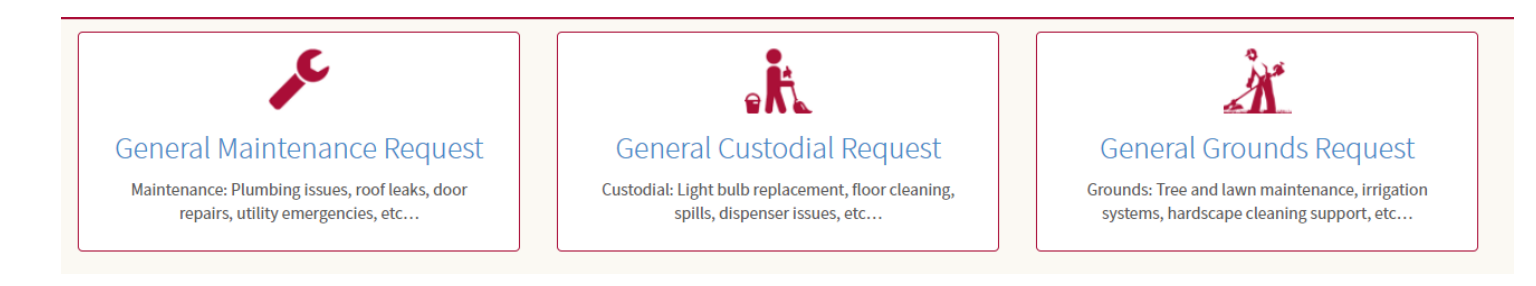

# Begin Entering Information

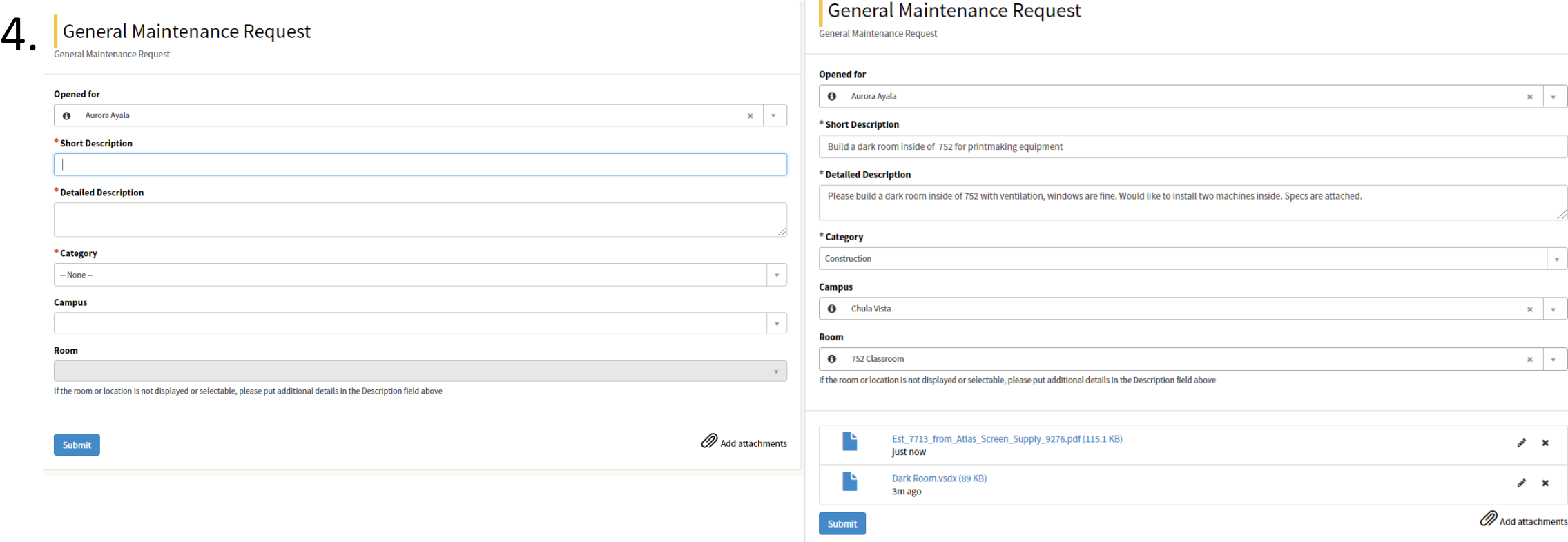

a ka